## How do I access the PoliteMail Sandbox?

Last Modified on 05/28/2024 11:06 am EDT

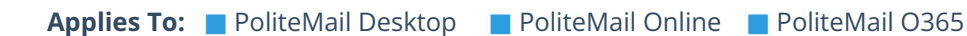

## Accessing via Email and Password

- 1. Contact your PoliteMail sales professional about access; they will perform some quick initial setup for you.
- 2. Navigate to https://sandbox.pmail2.com
- 3. Sign in using the username/email and password your salesperson provided to you.

## Logging in via a Microsoft, Google, or other account

- 1. Navigate to https://sandbox.pmail2.com just like step 2 above and click the account type you'd like to use. You will receive an error message - that's ok! This action will create a user profile that PoliteMail can view (without being able to view your actual password).
- 2. Contact your PoliteMail sales professional. They will be able to allow access from that connection.
- 3. Log in again and you will be all set!

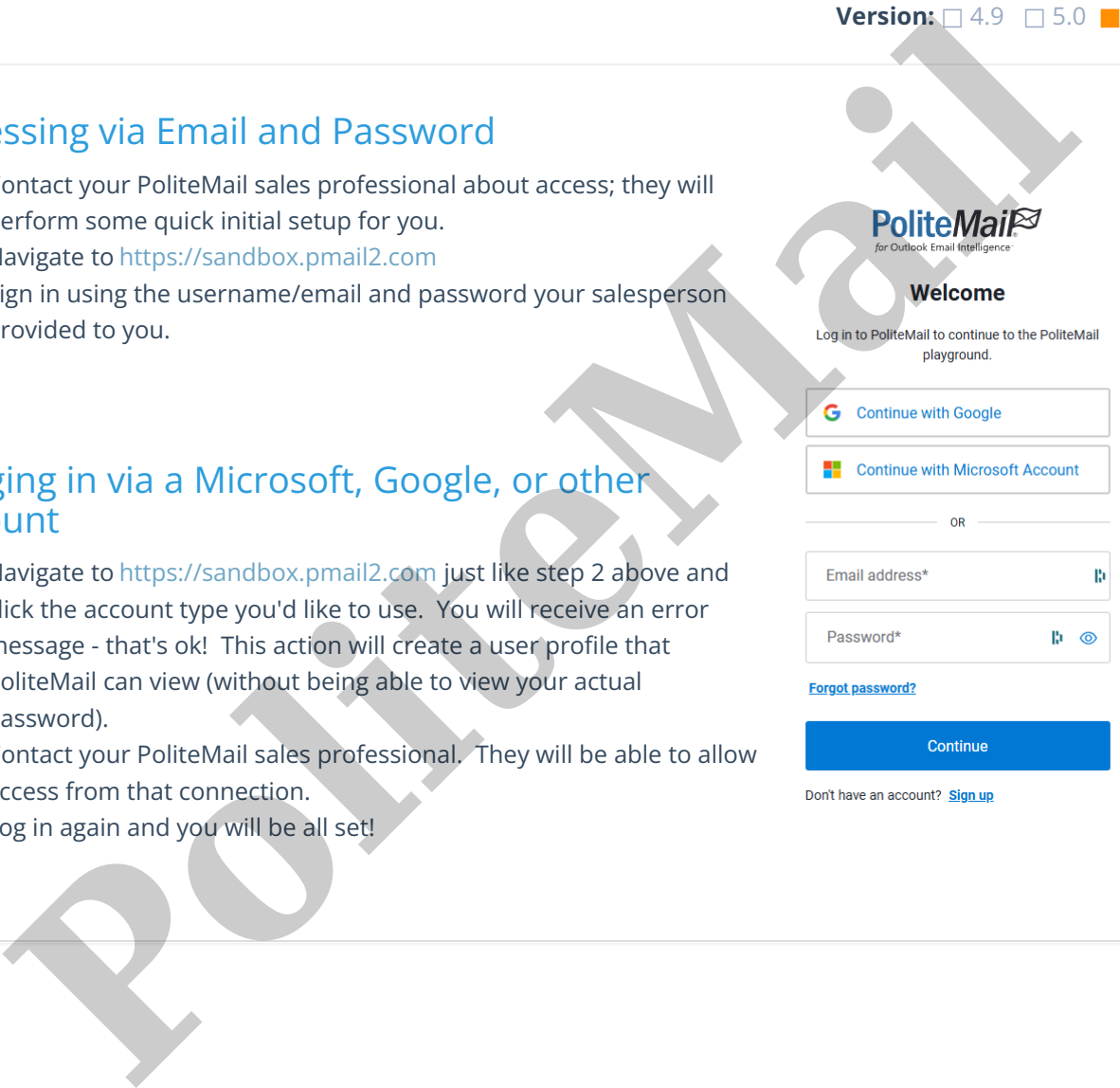

**Version:** □ 4.9 □ 5.0 ■ **5.1+**

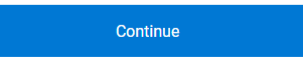